# **МИНИСТЕРСТВО ПРОСВЕЩЕНИЯ РОССИЙСКОЙ ФЕДЕРАЦИИ**

# **ФГБПОУ «Ишимбайское СУВУ»**

УТВЕРЖДЕНО приказом Ишимбайского СУВУ приказ № 57 от «29» августа 2023г.

# Рабочая программа общего образования обучающихся с умственной отсталостью (интеллектуальными нарушениями) вариант 1 «Информатика» (для 5-9 классов)

# Ишимбай, 2023

Адаптированная рабочая программа учебного курса «Информатика» для обучающихся с умственной отсталостью (интеллектуальными нарушениями) 5-9 классов составлена на основе Федеральной адаптированной основной общеобразовательной программы обучающихся с умственной отсталостью (интеллектуальными нарушениями), далее ФАООП УО (вариант 1), утвержденной приказом Министерства просвещения России от 24.11.2022г. № 1026 [\(https://clck.ru/33NMkR\)](https://clck.ru/33NMkR); адаптированной образовательной программы образования обучающихся с умственной отсталостью (интеллектуальными нарушениями) Ишимбайского СУВУ.

В результате изучения курса информатики у обучающихся с умственной отсталостью (интеллектуальными нарушениями) будут сформированы представления, знания и умения, необходимые для жизни и работы в современном высокотехнологичном обществе. Обучающиеся познакомятся с приемами работы с компьютером и другими средствами икт, необходимыми для решения учебно-познавательных, учебнопрактических, житейских и профессиональных задач. Кроме того, изучение информатики будет способствовать коррекции и развитию познавательной деятельности и личностных качеств обучающихся с умственной отсталостью (интеллектуальными нарушениями) с учетом их индивидуальных возможностей.

#### **1. Планируемые результаты освоения учебного курса «Информатика»**

Освоение обучающимися АООП предполагает достижение ими двух видов результатов: личностных и предметных.

**Личностные результаты** освоения АООП образования включают индивидуальноличностные качества и социальные (жизненные) компетенции обучающегося, социально значимые ценностные установки.

К личностным результатам освоения АООП относятся:

1) готовность и способность учащихся к саморазвитию и реализации творческого потенциала в духовной и предметно-продуктивной деятельности за счет развития их образного, алгоритмического и логического мышления;

2) готовность к повышению своего образовательного уровня и продолжению обучения с использованием средств и методов информатики и ИКТ;

3) интерес к информатике и ИКТ, стремление использовать полученные знания в процессе обучения другим предметам и в жизни;

4) основы информационного мировоззрения – научного взгляда на область информационных процессов в живой природе, обществе, технике как одну из важнейших областей современной действительности;

5) способность увязать учебное содержание с собственным жизненным опытом и личными смыслами, понять значимость подготовки в области информатики и ИКТ в условиях развития информационного общества;

6) готовность к самостоятельным поступкам и действиям, принятию ответственности за их результаты;

7) готовность к осуществлению индивидуальной и коллективной информационной деятельности;

8) способность к избирательному отношению к получаемой информации за счет умений ее анализа и критичного оценивания;

9) ответственное отношение к информации с учетом правовых и этических аспектов ее распространения;

10) развитие чувства личной ответственности за качество окружающей информационной среды;

11) способность и готовность к принятию ценностей здорового образа жизни за счет знания основных гигиенических, эргономических и технических условий безопасной эксплуатации средств ИКТ.

АООП определяет два уровня овладения **предметными результатами**: минимальный и достаточный.

#### **Минимальный уровень:**

представление о персональном компьютере как техническом средстве, его основных устройствах и их назначении;

выполнение элементарных действий с компьютером и другими средствами ИКТ, используя безопасные для органов зрения, нервной системы, опорно-двигательного аппарата эргономичные приемы работы, выполнение компенсирующих физических упражнений (мини-зарядка);

пользование компьютером для решения доступных учебных задач с простыми информационными объектами (текстами, рисунками).

#### **Достаточный уровень:**

представление о персональном компьютере как техническом средстве, его основных устройствах и их назначении;

выполнение элементарных действий с компьютером и другими средствами ИКТ, используя безопасные для органов зрения, нервной системы, опорно-двигательного аппарата эргономичные приемы работы, выполнение компенсирующих физических упражнений (мини-зарядка);

пользование компьютером для решения доступных учебных задач с простыми информационными объектами (текстами, рисунками), доступными электронными ресурсами;

пользование компьютером для поиска, получения, хранения, воспроизведения и передачи необходимой информации;

запись (фиксация) выборочной информации об окружающем мире и о себе самом с помощью инструментов ИКТ.

#### **Содержание учебного материала**

Практика работы на компьютере: назначение основных устройств компьютера для ввода, вывода, обработки информации, включение и выключение компьютера и подключаемых к нему устройств, клавиатура, элементарное представление о правилах клавиатурного письма, пользование мышью, использование простейших средств текстового редактора. Соблюдение безопасных приемов труда при работе на компьютере; бережное отношение к техническим устройствам.

Работа с простыми информационными объектами (текст, таблица, схема, рисунок): преобразование, создание, сохранение, удаление. Ввод и редактирование небольших текстов. Вывод текста на принтер. Работа с рисунками в графическом редакторе. Организация системы файлов и папок для хранения собственной информации в компьютере, именование файлов и папок.

Работа с цифровыми образовательными ресурсами, готовыми материалами на электронных носителях.

#### **5 КЛАСС**

#### **Информация вокруг нас.**

Как человек получает информацию. Виды информации. Компьютер для начинающих. Техника безопасности. Основные устройства компьютера и технические средства, с помощью которых может быть реализован ввод информации в компьютер.

#### **Компьютер для начинающих.**

Рабочий стол. Панель задач. Программы и документы. Файлы и папки. Элементы пользовательского интерфейса. Управление мышью. Компьютерное меню. Запуск программ. Окно программы и его структура. Клавиатура. Группа клавиш. Основная позиция пальцев на клавиатуре.

#### **Информационные технологии.**

Графический редактор Paint. Инструменты графического редактора. Создание рисунков

по образцу. Растровая графика. Работа с текстом в программе Paint. Установка рисунков на рабочий стол.

Текстовый редактор Microsoft Word. Инструменты. Правила ввода текста. Приемы редактирования. Проверка правописания. Вставка в документ таблицы, заполнение ее данными. Программы для просмотра изображений. Форматы графических файлов. Программа Калькулятор

#### **6 КЛАСС**

#### **Правила техники безопасности при работе с компьютером.**

Персональный компьютер - универсальное устройство для работы с информацией. Программное и аппаратное обеспечение компьютера.

#### **Устройство компьютера**

Программы и файлы. СD и DVD диски. Работа с мышью. Левая, правая клавиша мыши, колѐсико. Курсор. Вид курсора в зависимости от задачи. Клавиши управления курсором. Клавиши: пробел, Shift, Enter, Backspace, Caps Lock, Delete. Монитор персонального компьютера. Периферийные устройства ввода и вывода информации. Операционная система. Организация данных в системе Windows. Создание папок и файлов. Нахождение нужного файла через проводник или через функцию Поиск.

#### **Графический редактор Paint**

Запуск программы Paint. Панель инструментов. Палитра. Создание цветного рисунка. Сохранение в файле созданного рисунка. Считывание рисунка из файла и его редактирование. Как увеличить область рисования. Как задать размеры рисунка. Перемещение по рисунку больших размеров. Уменьшение рисунка. Сохранение, копирование, раскрашивание рисунка. Надписи внутри рисунков. Выбор основного цвета, выбор шрифта, выбор размера шрифта. Просмотр и печать рисунка.

#### **Текстовый редактор Word**

Запуск программы Word. Внешний вид программы Word.Создание документа. Панель форматирования, вкладка «Главная». Буфер обмена (копировать, вставить, вырезать). Шрифт, абзац, стили, редактирование. Набор текста. Оформление заголовка текста. WordArt – одна из функций текстового редактора Word. Применение различных вариантов оформления заголовка текста, буквицу в начале текста. Текстовый редактор Word. Вкладка Вставка. Оформление текста картинками. Сборник изображений ClipArt.Оформление титульного листа. Надпись титульной страницы. Фигуры (геометрические фигуры, линии, фигурные стрелки, звѐзды и ленты).

## **7 КЛАСС**

#### **Практика работы на компьютере:**

Инструктаж по ТБ в компьютерном классе и организация рабочего места. Назначение основных устройств компьютера для ввода, вывода, обработки информации; включение и выключение компьютера и подключаемых к нему устройств. Клавиатура, элементарное представление о правилах клавиатурного письма*,* пользование мышью, использование простейших средств текстового редактора. Компьютерный практикум: клавиатурный тренажер

#### **Работа с простыми информационными объектами**

Работа в Word. Текстовый редактор. Текстовые документы и их структурные элементы. Правила ввода текста. Приемы редактирования (вставка, удаление, замена символов). Проверка правописания, форматирование символов (шрифт, размер, начертание, цвет). Редактирование текста. Создание и форматирование списков: нумерованный и маркированный списки. Вставка нумерованных и маркированных списков в текст. Оформление списка. Вставка таблиц в документ. Оформление таблицы. Понятия «Столбец» и «Строка». Добавление колонок (столбцов) и строк в таблицу.

Компьютерная графика. Простейший графический редактор*.* Инструктаж по ТБ в компьютерном классе и организация рабочего места. Панель инструментов «рисование» Word.

Инструменты создания простейших графических объектов. Кривая, ломанная. Создание рисунка в программе Word. Надписи, текст на рисунках. Создание комбинированного документа (текст, таблица, графический объект).

Редактор Paint. Создание компьютерного рисунка в графическом редакторе Paint.

Программа Power Point*.* Создание презентации (оформление слайда, текст, картинки). Смена слайдов. Эффекты. Вставка рисунков. Вставка надписей к слайдам. Анимация.

Табличный редактор. Знакомство с табличным редактором*.* Выполнение действия сложения, вычитания, умножения и деления с помощью табличного редактора. Создание диаграммы, линейная диаграмма, круговая диаграмма, построение графиков.

Освоение совместных действий при работе с двумя программами. Работа в программах «Блокнот» и «Калькулятор.

Компьютерный практикум:

- работа в графическом редакторе;
- работа в текстовом редакторе;
- работа в табличном редакторе;
- работа в программе PowerPoint.

#### **8 КЛАСС**

#### **Введение. Правила техники безопасности при работе на компьютере.**

Техника безопасности при работе на ПК. Совершенствование ПК, современные компьютерные технологии

#### **Устройство компьютера**

Периферийное устройство - сканер. Сканирование рисунка, сохранение его как отдельный файл. Периферийное устройство - принтер. Распечатка рисунка, небольшого текста.

#### **Табличный редактор**

Программа Excel.Действия: сложение и вычитание в программе Excel. Составление и решение практических задач, решение примеров. Действия умножение и деление в программе Excel. Решение практических задач и примеров. Распределение чисел в порядке возрастания и убывания. Расположение слов в алфавитном порядке. Диаграммы в программе Excel.

Создание диаграммы, наглядно показывающей практическую задачу. Графики в программе Excel.Добавление изображения в документ Excel.Дополнение построенного графика и диаграммы рисунком, изображением.

#### **Программа PowerPoint**

Запуск программы PowerPoint. Слайды. Создание слайдов. Создание рисунка в программе PowerPoint. Работа с фигурами. Вкладка Формат. Инструменты для работы с фигурами. Дизайн. Создание рисунка из нескольких фигур на одном слайде. Упорядочивание фигур. Создание рисунка из нескольких фигур на одном слайде, группировка фигур, раскрашивание фигур. Формат. Дизайн. Работа с клипами. Создание слайдов с клипами. Картинки, фотографии и звуки, расположенные по темам или ключевым словам. Работа с диаграммами, графиками. Работа с текстом. Надпись как фигура WordArt.

## **9 КЛАСС**

#### **Компьютер и информация**

Компьютер как универсальная машина для работы с информацией, соблюдение безопасных приѐмов труда при работе на компьютере; бережное отношение к техническим устройствам. Компьютерные объекты. Файлы и папки. Файловая система. Работа с файлами и папками. Организация системы файлов и папок для хранения собственной информации в компьютере, именование файлов и папок. Кодирование текстовой информации. Единицы измерения информации. Носители информации. Передача информации. Обработка информации.

Компьютерный практикум:

- клавиатурный тренажер;
- работа с программами и файлами;
- работа с информацией.

#### **Человек и компьютер.**

Назначение основных устройств компьютера для ввода, вывода, обработки информации; включение и выключение компьютера и подключаемых к нему устройств; клавиатура, элементарное представление о правилах клавиатурного письма, пользование мышью, использование простейших средств текстового редактора. Вывод текста на принтер. Компьютерный практикум:

- работа с информацией;
- работа в текстовом редакторе.

## **Информационные технологии**

Технология обработки текстовой информации. Работа с простыми информационными объектами (текст, таблица, схема, рисунок): преобразование, создание, сохранение, удаление; ввод и редактирование небольших текстов. Работа с рисунками в графическом редакторе. Создание растровых и векторных изображений на компьютере. Создание мультимедийных презентаций на компьютере. Создание расчетов в ЭТ на компьютере. Создание графиков и диаграмм.

Компьютерный практикум:

- работа в графическом редакторе;
- работа в текстовом редакторе;
- работа в табличном редакторе;
- работа в программе PowerPoint.

#### **Тематическое планирование**

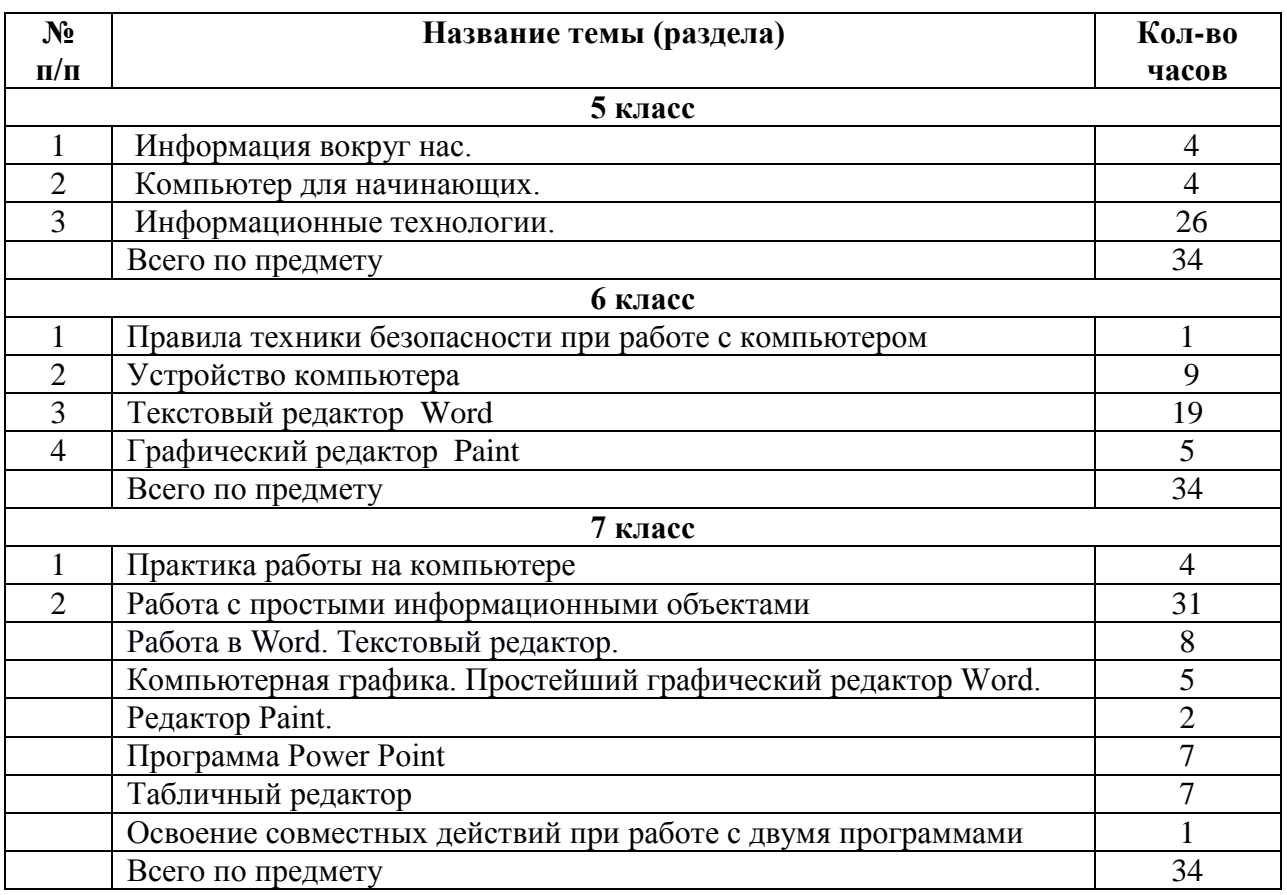

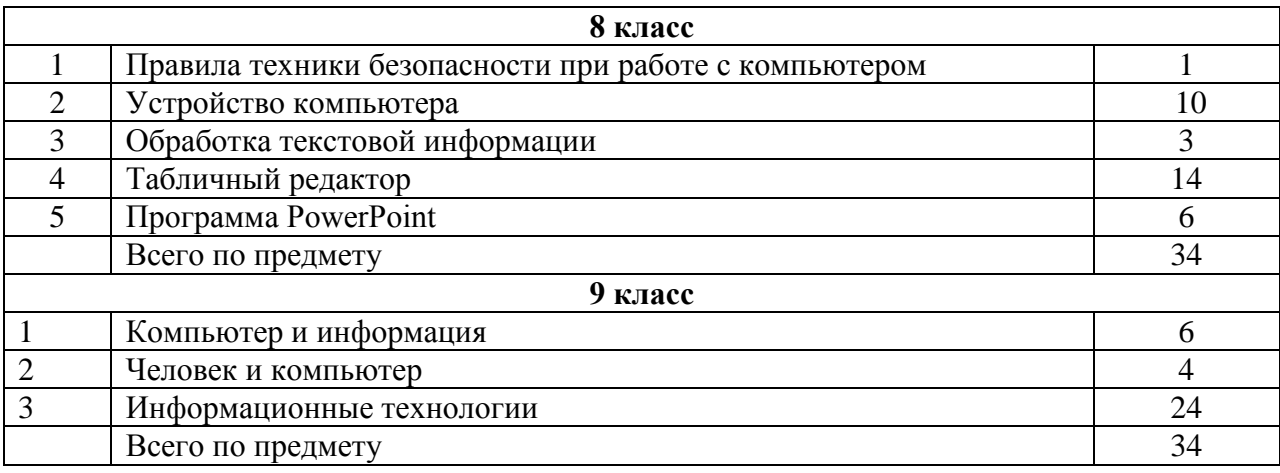